## **ICA** client install

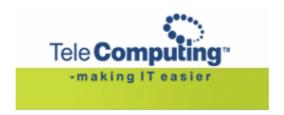

## **Access to Telecomputing**

## **Customer Service Center**

**Tel:** +47 6677 6577 (stand by with your customer number)

**Fax:** +47 66 85 48 40 (faxnumber for ordering)

E-post: <a href="mailto:support@telecomputing.no">support@telecomputing.no</a> (allways give your userID + cust.no..)

Web: <a href="mailto:http://support.telecomputing.no">http://support.telecomputing.no</a> (allways give your userID + cust.no..)

This manual decribes how to install the Citrix ICA client on your Windows 2000/XP/Vista pc.

Choose ICA client for Windows XP / 2000 / Vista in the Help system, under "Download software"

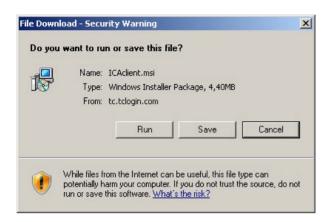

Choose "Run"

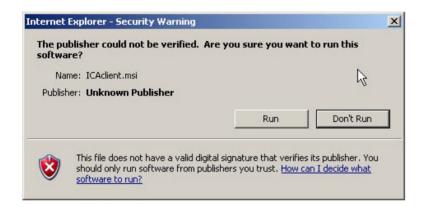

Choose "Run" again. Wait a couple of seconds before the installation starts.

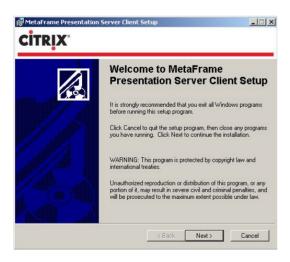

- Choose "next" and let the installation continue.
- Choose "Finish"

You can now log in to tclogin.com